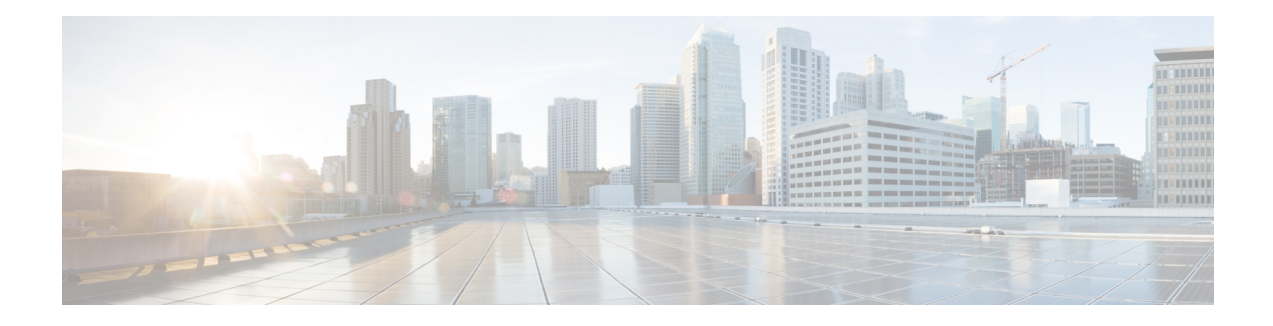

# **Flex LSP Overview**

Flex LSP also known as Associated Bidirectional LSPs is the combination of static bidirectional MPLS-TP and dynamic MPLS-TE. Flex LSP provides bidirectional label switched paths (LSPs) set up dynamically through Resource Reservation Protocol–Traffic Engineering (RSVP-TE). It does not support non-co routed LSPs.

Flex Label Switched Paths are LSP instances where the forward and the reverse direction paths are setup, monitored and protected independently and associated together during signaling. You use a RSVP Association object to bind the two forward and reverse LSPs together to form either a co-routed or non co-routed associated bidirectional TE tunnel.

You can associate a protecting MPLS-TE tunnel with either a working MPLS-TE LSP, protecting MPLS-TE LSP, or both. The working LSP is the primary LSP backed up by the protecting LSP. When a working LSP goes down, the protecting LSP is automatically activated. You can configure a MPLS-TE tunnel to operate without protection as well.

Effective Cisco IOS XE Release 3.18.1SP, Flex LSP supports inter-area tunnels with non co-routed mode.

- Signaling Methods and Object [Association](#page-0-0) for Flex LSPs, on page 1
- Associated [Bidirectional](#page-1-0) Non Co-routed and Co-routed LSPs, on page 2
- [Restrictions](#page-2-0) for Flex LSP, on page 3
- How to Configure [Co-routed](#page-3-0) Flex LSPs, on page 4
- How to [Configure](#page-8-0) Non Co-routed Inter-area Flex LSP Tunnels, on page 9
- [Troubleshooting](#page-12-0) Flex LSP, on page 13

## <span id="page-0-0"></span>**Signaling Methods and Object Association for Flex LSPs**

This section provides an overview of the association signaling methods for the bidirectional LSPs. Two unidirectional LSPs can be bound to form an associated bidirectional LSP in the following scenarios:

- No unidirectional LSP exists, and both must be established.
- Both unidirectional LSPs exist, but the association must be established.
- One unidirectional LSP exists, but the reverse associated LSP must be established.

## <span id="page-1-0"></span>**Associated Bidirectional Non Co-routed and Co-routed LSPs**

Thissection provides an overview of associated bidirectional non co-routed and co-routed LSPs. Establishment of MPLS TE-LSPinvolves computation of a path between a head-end node to a tail-end node, signaling along the path, and modification of intermediate nodes along the path. The signaling process ensures bandwidth reservation (if signaled bandwidth is lesser than 0 and programming of forwarding entries).

Path computation is performed by the head-end nodes of both the participating LSPs using Constrained Shortest Path First (CSPF). CSPF is the 'shortest path (measured in terms of cost) that satisfies all relevant LSP TE constraints or attributes, such as required bandwidth, priority and so on.

**Associated Bidirectional Non Co-routed LSPs:** A non co-routed bidirectional TE LSPfollowstwo different paths, that is, the forward direction LSP path is different than the reverse direction LSP path. Here is an illustration.

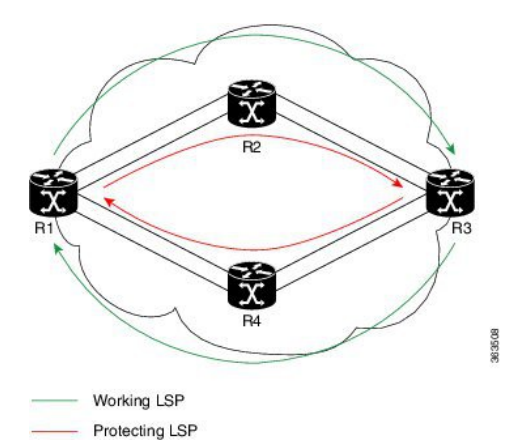

In the above topology:

- The outer paths (in green) are working LSP pairs.
- The inner paths (in red) are protecting LSP pairs.
- Router 1 sets up working LSP to Router 3 and protecting LSP to Router 3 independently.
- Router 3 sets up working LSP to Router 1 and protecting LSP to Router 1 independently.

Non co-routed bidirectional TE LSP is available by default, and no configuration is required.

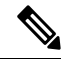

In case of non co-routed LSPs, the head-end nodes relax the constraint on having identical forward and reverse paths. Hence, depending on network state you can have identical forward and reverse paths, though the bidirectional LSP is co-routed. **Note**

**Associated Bidirectional Co-routed LSPs:** A co-routed bidirectional TE LSP denotes a bidirectional tunnel where the forward direction LSP and reverse direction LSP must follow the same path, for example, the same nodes and paths. Here is an illustration.

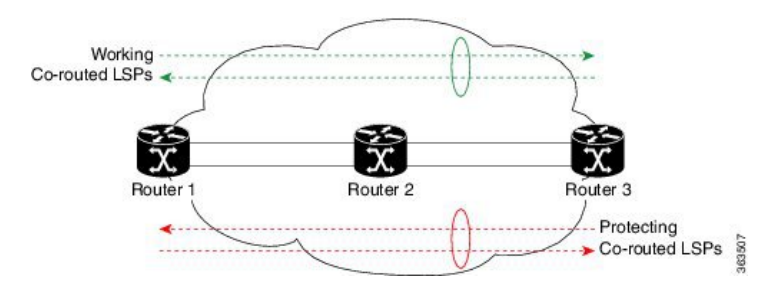

In the above topology:

- Paths at the top of the figure (in green) indicate working co-routed LSP pairs.
- Paths at the bottom of the figure (in red) indicate protecting co-routed LSP pairs.
- Router 1 sets up working LSP to Router 3 (in red) after performing bidirectional CSPF and sends reverse explicit route object (ERO) to Router 3. Node Router 3 uses the received reverse ERO to set up reverse red working LSP to Router 1.
- Router 3 sets up protecting LSP to Router 1 (in green) after performing bidirectional CSPF and sends reverse ERO to Router 1. Node Router 1 usesthe received reverse ERO to set up reverse green protecting LSP to Router 3.

## <span id="page-2-0"></span>**Restrictions for Flex LSP**

- Exp-null over Flex-LSP is not supported.
- Flex-LSP does not support tunnel statistics.
- VC (layer 2 VPN ckts) statistics are not supported.
- It is recommended to configure for the following timers for Flex-LSP deployments:

mpls traffic-eng reoptimize timers frequency 120

mpls traffic-eng reoptimize timers delay installation 30

mpls traffic-eng reoptimize timers delay cleanup 90

- The **no mpls ip propagate-tcl** command is not recommended with Flex-LSP. The PREC value of BFD control packet is set to "0". Therefore, packet prioritization cannot be done at mid-points and BFD flap can occur with traffic congestions.
- It is recommended to configure BFD timers as 10x3 during cable pull testing or in Flex LSP feature deployments.
- 50 msec convergence is not guaranteed for local shut.
- 50 msec convergence is not guaranteed without WRAP protection. WRAP protection is mandatory to achieve 50 msec convergence for remote failures.
- With scale and multiple other feature mix-up, it is possible to see higher convergence.
- TE NSR and IGP NSR are mandatory for RSP switchover.
- Flex LSP is supported with the IPv4 template.
- The **ip rsvp signalling hello** command is not mandatory and it can cause a large punt during the cutover and can lead to unexpected results like BFD flapping.
- VPLS over Flex-LSP is not supported.
- Both IGP and FRR must be configured as clients for single-hop BFD when the WRAP protection is enabled; only FRR cannot be the only client configured at midpoint.
- Layer 3 VPN over Flex-LSP is not supported.
- It is recommended to configure 10x3 BFD timers for cable failures, to achieve 50 msec of convergence.
- Flex LSP is not supported over Port-channel in RSP3.
- It is recommended to configure 10x3 BFD timers for cable failures, to achieve 50 msec of convergence.

### **Restrictions for Non Co-routed Inter-Area Flex LSP Tunnels**

- The dynamic path option feature for TE tunnels (**tunnel mpls traffic-eng path-option number dynamic**) is not supported for inter-area tunnels. An explicit path identifying the area border routers (ABRs) is required.
- The MPLS TE AutoRoute feature (**tunnel mpls traffic-eng autoroute announce**) is not supported for inter-area tunnels.
- Tunnel affinity **(tunnel mpls traffic-eng affinity**) is not supported for inter-area tunnels.
- Tunnel metric (**tunnel mpls traffic-eng path-selection metric**) is not supported for inter-area tunnels.
- The re-optimization of tunnel paths is not supported for inter-area tunnels.

## <span id="page-3-0"></span>**How to Configure Co-routed Flex LSPs**

A co-routed bidirectional packet LSP is a combination of two LSPs (one in the forward direction and the other in reverse direction) sharing the same path between a pair of ingress and egress nodes. It is established using the extensions to RSVP-TE. This type of LSP can be used to carry any of the standard types of MPLS-based traffic, including Layer 2 VPNs and Layer 2 circuits. You can configure a single BFD session for the bidirectional LSP (that is, you do not need to configure a BFD session for each LSP in each direction). You can also configure a single standby bidirectional LSP to provide a backup for the primary bidirectional LSP.

The configuration includes the following steps:

- **1.** Enable basic MPLS Traffic Engineering on hostname PE1.
- **2.** Map L2VPN pseudowire to a specific FLEX LSP tunnel.
- **3.** Configure Flex LSP.
- **4.** Enable BFD.
- **5.** Enable Wrap and Fault OAM.
- **6.** Enable BDIs on a core-facing interface.

### **Configuring Co-routed Flex LSPs**

### **Before you begin**

- You must have symmetric source and destination TE router IDs in order for bidirectional LSPs to be associated.
- Tunnels attributes must be configured identically on both sides of co-routed bidirectional LSP.

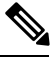

**Note** Up to 250 Flex LSP tunnels are supported.

**Procedure**

**1. Enable basic MPLS Traffic Engineering on hostname PE1:**

```
mpls traffic-eng tunnels
mpls traffic-eng fault-oam
mpls traffic-eng nsr
router ospf 100
router-id 1.1.1.1
nsr
mpls traffic-eng router-id Loopback0
mpls traffic-eng area 0
```
**2. Map L2VPN pseudowire to a specific Flex LSP tunnel:**

template type pseudowire mpls-te1 (mpls-te1 can be any name) encapsulation mpls preferred-path interface Tunnel1 disable-fallback bandwidth 100

template type pseudowire mpls-te4 encapsulation mpls preferred-path interface Tunnel4 disable-fallback bandwidth 100

#### **3. Configure Flex LSP:**

```
interface Tunnel1
bandwidth 1000
ip unnumbered Loopback0
tunnel mode mpls traffic-eng
tunnel destination 22.22.22.22
tunnel mpls traffic-eng autoroute announce
tunnel mpls traffic-eng priority 7 7
tunnel mpls traffic-eng bandwidth 1000
tunnel mpls traffic-eng path-option 1 explicit name BDI1 bandwidth 1000
tunnel mpls traffic-eng path-option protect 1 explicit name BACKUP1 bandwidth 1000
tunnel mpls traffic-eng bidirectional association id 1 source-address 11.11.11.11 global-id
1
NOTE: To bring up the bi-directional tunnels, association ID, source address and global ID
must match on both sides of the tunnel.
tunnel mpls traffic-eng bidirectional association type co-routed
ip explicit-path name BDI1 enable
```

```
next-address 1.11.1.1
next-address 10.1.2.2
next-address 2.22.1.22
```
ip explicit-path name BACKUP1 enable next-address 10.3.11.1.10 next-address 10.4.22.22

### **4. Enable BFD**

bfd-template single-hop BFD\_FLEX interval min-tx 50 min-rx 50 multiplier 3 interface Tunnel1 tunnel mpls traffic-eng bfd encap-mode gal BFD\_FLEX

#### **5. Enable Wrap and Fault OAM**

interface Tunnel1 tunnel mpls traffic-eng bidirectional association type co-routed fault-oam wrap-protection

#### **6. Enable BDIs on core-facing interface:**

NOTE: Since VLANs are not supported, to represent a VLAN interface, BDI must be used towards core-facing interface.

interface BDI1 ip address 1.11.1.11 255.255.255.0 ip ospf 1 area 0 mpls traffic-eng tunnels

interface BDI4 ip address 1.11.4.11 255.255.255.0 ip ospf 1 area 0 mpls traffic-eng tunnels

interface GigabitEthernet0/3/1 ip address 10.3.11.11 255.255.255.0 ip ospf 1 area 0 mpls traffic-eng tunnels

```
interface GigabitEthernet0/3/0
service instance 1 ethernet
encapsulation dot1q 1
rewrite ingress tag pop 1 symmetric
bridge-domain 1
service instance 4 ethernet
encapsulation dot1q 4
rewrite ingress tag pop 1 symmetric
bridge-domain 4
End
```
### **Verifying the Co-routed Flex LSP Configuration**

To verify the FLEX LSP tunnel summary, use the **show mpls traffic-eng tunnels bidirectional-associated concise** command in MPLS tunnel-te interface.

```
Router# show mpls traffic-eng tunnels summary
RP/0/RSP0/CPU0:NCS4K-R1# show mpls traffic-eng tunnels summary
        Path Selection Tiebreaker: Min-fill (default)
              LSP Tunnels Process: running
                     RSVP Process: running
                       Forwarding: enabled
           Periodic reoptimization: every 3600 seconds, next in 1716 seconds
            Periodic FRR Promotion: every 300 seconds, next in 201 seconds
       Periodic auto-bw collection: 5 minute(s) (disabled)
```

```
Signalling Summary:
    Head: 1 interfaces, 1 active signalling attempts, 1 established
          0 explicit, 1 dynamic
          14 activations, 13 deactivations
           0 recovering, 0 recovered
    Mids: 0
     Tails: 1
Fast ReRoute Summary:
     Head: 0 FRR tunnels, 0 protected, 0 rerouted
    Mid: 0 FRR tunnels, 0 protected, 0 rerouted
    Summary: 0 protected, 0 link protected, 0 node protected, 0 bw protected
    Backup: 0 tunnels, 0 assigned
    Interface: 0 protected, 0 rerouted
 Path Protection Summary:
     1 configured, 1 Up, 0 ready
     0 link-diverse, 0 node-diverse, 0 node-link-diverse, 0 user defined
Bidirectional Tunnel Summary:
     Tunnel Head: 1 total, 1 connected, 1 associated, 1 co-routed<------ To check how many
 tunnels are connected
    Tunnel Tail: 1 total, 1 connected, 1 associated, 1 co-routed
    LSPs Head: 1 established, 0 proceeding, 1 associated, 0 standby
    LSPs Mid: 0 established, 0 proceeding, 0 associated, 0 standby
    LSPs Tail: 1 established, 0 proceeding, 1 associated, 0 standby
GMPLS UNI Summary:
    Heads: 0 up, 0 down
    Tails: 0 up, 0 down
GMPLS NNI Summary:
    Heads: 0 up, 0 down
    Mids : 0 up, 0 down
    Tails: 0 up, 0 down
 RP/0/RSP0/CPU0:NCS4K-R1#
To verify the co-routed LSP, use the Show mpls traffic-eng tunnel bidirectional co-routed command.
Router#Show mpls traffic-eng tunnel bidirectional co-routed
Name: tunnel-te2 Destination: 192.168.0.3
  Status:
   Admin: up Oper: up Path: valid Signalling: connected
   path option 1, type dynamic (Basis for Setup, path weight 3 (reverse 3))
    Bandwidth Requested: 80000 kbps CT0
Config Parameters:
   Association Type: Single Sided Bidirectional LSPs, Co-routed: Yes
   Association ID: 100, Source: 9.9.9.9[, Global ID: 9]
```
Reverse Bandwidth: 2 kbps CT0, Standby: 2 kbps CT0

BFD Fast Detection: Enabled

BFD Parameters: Min-interval 10000 ms, Multiplier 3 (default)

BFD Bringup Timeout: Interval 60 seconds (default)

BFD Initial Dampening: 16000 ms (default) BFD Maximum Dampening: 600000 ms (default) BFD Secondary Dampening: 20000 ms (default) Periodic LSP Ping: Interval 120 seconds (default) BFD Encap Mode: IP (default) | GAL Soft Preemption: Enabled, Current Status: Preemption not pending

To verify the RSVP session details, use the **show rsvp session detail** command.

Router# show rsvp session detail

```
RP/0/0/CPU0:rtrA#show rsvp session detail dst-port 2
SESSION: IPv4-LSP Addr: 192.168.0.3, TunID: 2, ExtID: 192.168.0.1
PSBs: 2, RSBs: 2, Requests: 0
LSPId: 2
Tunnel Name: rtrA_t2
 RSVP Path Info:
  InLabel: No intf, No label
  Incoming Address: Unknown
  Explicit Route:
     Strict, 10.10.10.2/32
     Strict, 14.14.14.2/32
    Strict, 14.14.14.4/32
    Strict, 16.16.16.4/32
     Strict, 16.16.16.3/32
     Strict, 192.168.0.3/32
  Record Route: None
  Tspec: avg rate=8K, burst=1K, peak rate=8K
  Association:
    Association Type: Single sided provisioned bidirectional LSPs
    Association ID: 100, Source: 1.1.1.1 Global source: 0, Extended ID length: 2
     Extended ID:
          0xc0a80004 (192.168.0.4)
          0x2 (0.0.0.2) Protection:
     Secondary (S): 0, Protecting (P): 0, Notification (N): 0, Operation (O): 0
     Link Flags: [PROJECT:ANY], LSP Flags: [1:N PROTECTION EXTRA_TRAFFIC]
```
Reverse LSP:

```
Explicit Route:
       Strict, 17.17.17.3/32
       Strict, 17.17.17.4/32
       Strict, 14.14.14.4/32
       Strict, 14.14.14.2/32
       Strict, 11.11.11.2/32
       Strict, 11.11.11.1/32
       Strict, 192.168.0.1/32
     Tspec: avg rate=4K, burst=1K, peak rate=4K
RSVP Resv Info:
  OutLabel: GigabitEthernet0/2/0/2, 16012
  FRR OutLabel: No intf, No label
   Record Route: None
   Fspec: avg rate=8K, burst=1K, peak rate=8K
```
# <span id="page-8-0"></span>**How to Configure Non Co-routed Inter-area Flex LSP Tunnels**

**Note** The working and protect LSPs for PE1 (head-end) is different from PE2 (tail-end).

### At PE1 (head-end):

```
interface Tunnel1001
ip unnumbered Loopback0
mpls ip
tunnel mode mpls traffic-eng
 tunnel destination 1.1.1.1
 tunnel mpls traffic-eng priority 7 7
 tunnel mpls traffic-eng bandwidth 200
tunnel mpls traffic-eng path-option 1 explicit name ThruHunG verbatim
 tunnel mpls traffic-eng path-option protect 1 explicit name PROT1 verbatim
tunnel mpls traffic-eng bidirectional association id 1001 source-address 1.1.1.1 global-id
1001
!
interface Tunnel1002
ip unnumbered Loopback0
mpls ip
tunnel mode mpls traffic-eng
 tunnel destination 1.1.1.1
 tunnel mpls traffic-eng priority 7 7
 tunnel mpls traffic-eng bandwidth 200
 tunnel mpls traffic-eng path-option 1 explicit name ThruHunG verbatim
 tunnel mpls traffic-eng path-option protect 1 explicit name PROT1 verbatim
```

```
1002
ip explicit-path name ThruTenG enable
next-address loose 22.1.1.2
 next-address loose 10.1.1.1
next-address loose 1.1.1.1
!
ip explicit-path name ThruHunG enable
next-address loose 23.1.1.2
next-address loose 10.1.1.1
next-address loose 1.1.1.1
ip explicit-path name PROT1 enable
next-address loose 30.1.1.2
next-address loose 40.1.1.1
 next-address loose 1.1.1.1
At PE2 (tail-end):
interface Tunnel1001
ip unnumbered Loopback0
mpls ip
tunnel mode mpls traffic-eng
tunnel destination 4.4.4.4
tunnel mpls traffic-eng priority 7 7
tunnel mpls traffic-eng bandwidth 200
 tunnel mpls traffic-eng path-option 1 explicit name ThruTenG verbatim
 tunnel mpls traffic-eng path-option protect 1 explicit name PROT2 verbatim
tunnel mpls traffic-eng bidirectional association id 1001 source-address 1.1.1.1 global-id
1001
!
interface Tunnel1002
ip unnumbered Loopback0
mpls ip
tunnel mode mpls traffic-eng
tunnel destination 4.4.4.4
tunnel mpls traffic-eng priority 7 7
 tunnel mpls traffic-eng bandwidth 200
 tunnel mpls traffic-eng path-option 1 explicit name ThruTenG verbatim
 tunnel mpls traffic-eng path-option protect 1 explicit name PROT2 verbatim
tunnel mpls traffic-eng bidirectional association id 1002 source-address 1.1.1.1 global-id
1002
ip explicit-path name ThruTenG enable
next-address loose 10.1.1.2
next-address loose 22.1.1.1
next-address loose 4.4.4.4
!
ip explicit-path name ThruHunG enable
next-address loose 10.1.1.2
next-address loose 23.1.1.1
next-address loose 4.4.4.4
ip explicit-path name PROT2 enable
next-address loose 41.1.1.2
next-address loose 31.1.1.1
```
tunnel mpls traffic-eng bidirectional association id 1002 source-address 1.1.1.1 global-id

```
next-address loose 4.4.4.4
```
### **Configuring OSFP for Non Co-routed Flex LSP**

**Note** Add the new area into OSPF based on where you want the Inter-area to run.

```
router ospf 1
router-id 3.3.3.3
nsr
nsf cisco
microloop avoidance
passive-interface Loopback0
network 3.3.3.3 0.0.0.0 area 0
mpls traffic-eng router-id Loopback0
mpls traffic-eng area 0
mpls traffic-eng area 1
```
### **Verifying the Non Co-routed Inter-area Flex LSP Tunnels**

### At the PE1

Router# **show mpls traffic-eng tunnels tunnel 1001**

```
Name: PE1_t1001 (Tunnel1001) Destination: 4.4.4.4
 Status:
   Admin: up Oper: up Path: valid Signalling: connected
   path option 1, type explicit (verbatim) ThruTenG (Basis for Setup, path weight 0)
   Path Protection: Requested
   path protect option 1, type explicit (verbatim) PROT2 (Basis for Protect, path weight
0)
 Config Parameters:
   Bandwidth: 200 kbps (Global) Priority: 7 7 Affinity: 0x0/0xFFFF
   Metric Type: TE (default)
   AutoRoute: disabled LockDown: disabled Loadshare: 200 [10000000] bw-based
   auto-bw: disabled
   Association Type: Double Sided Bidirectional LSPs, Co-routed: NO
   Association ID: 1001, Source: 1.1.1.1, Global ID: 1001
   Fault-OAM: disabled, Wrap-Protection: disabled, Wrap-Capable: No
  Active Path Option Parameters:
   State: explicit path option 1 is active
   BandwidthOverride: disabled LockDown: disabled Verbatim: enabled
  InLabel : -
  OutLabel : BDI100, 242
 Next Hop : 10.1.1.2
 Reverse Associated LSP Information:
   Signaled Name: 4.4.4.4 1001
   Tunnel: 1001, Source: 4.4.4.4, Dest: 1.1.1.1, LSP: 9 State: Up
  Lockout Info:
   Locked out: No
   Lockout Originated By: None
 Association:
   Association Type: Double Sided Bidirectional LSPs
   Association ID: 1001 Source: 1.1.1.1
 Extended Association:
   Global source: 1001
   Extended ID: None
 RSVP Signalling Info:
      Src 1.1.1.1, Dst 4.4.4.4, Tun_Id 1001, Tun_Instance 9
```

```
RSVP Path Info:
   My Address: 10.1.1.1
    Explicit Route: 10.1.1.2 10.1.1.2* 22.1.1.1* 4.4.4.4*
    Record Route:
    Tspec: ave rate=200 kbits, burst=1000 bytes, peak rate=200 kbits
  RSVP Resv Info:
    Record Route: 22.1.1.2 22.1.1.1
    Fspec: ave rate=200 kbits, burst=1000 bytes, peak rate=200 kbits
Shortest Unconstrained Path Info:
  Path Weight: 2 (TE)
  Explicit Route: 11.1.1.2 20.1.1.1 4.4.4.4
Reason for the tunnel being down: Bidirectional: standby error from [1.1.1.1][UNK] LSP[8]
```

```
History:
  Tunnel:
    Time since created: 7 minutes, 51 seconds
    Number of LSP IDs (Tun_Instances) used: 9
  Current LSP: [ID: 9]
    Uptime: 5 minutes, 59 seconds
```
### At PE2

#### Router# **show mpls traffic-eng tunnels tunnel 1001**

```
Name: PE2 t1001 (Tunnel1001) Destination: 1.1.1.1
 Status:<br>Admin: up
                     Oper: up Path: valid Signalling: connected
   path option 1, type explicit (verbatim) ThruHunG (Basis for Setup, path weight 0)
   Path Protection: Requested
   path protect option 1, type explicit (verbatim) PROT1 (Basis for Protect, path weight
\bigcapConfig Parameters:
   Bandwidth: 200 kbps (Global) Priority: 7 7 Affinity: 0x0/0xFFFF
   Metric Type: TE (default)
   AutoRoute: disabled LockDown: disabled Loadshare: 200 [10000000] bw-based
   auto-bw: disabled
   Association Type: Double Sided Bidirectional LSPs, Co-routed: NO
   Association ID: 1001, Source: 1.1.1.1, Global ID: 1001
   Fault-OAM: disabled, Wrap-Protection: disabled, Wrap-Capable: No
  Active Path Option Parameters:
    State: explicit path option 1 is active
   BandwidthOverride: disabled LockDown: disabled Verbatim: enabled
 InLabel : -
  OutLabel : BDI221, 980
 Next Hop : 23.1.1.2
 Reverse Associated LSP Information:
   Signaled Name: 1.1.1.1 1001
   Tunnel: 1001, Source: 1.1.1.1, Dest: 4.4.4.4, LSP: 9 State: Up
 Lockout Info:
   Locked out: No
   Lockout Originated By: None
 Association:
   Association Type: Double Sided Bidirectional LSPs
   Association ID: 1001 Source: 1.1.1.1
 Extended Association:
   Global source: 1001
   Extended ID: None
  RSVP Signalling Info:
      Src 4.4.4.4, Dst 1.1.1.1, Tun Id 1001, Tun Instance 9
    RSVP Path Info:
     My Address: 23.1.1.1
     Explicit Route: 23.1.1.2 23.1.1.2* 10.1.1.1* 1.1.1.1*
```

```
Record Route:
    Tspec: ave rate=200 kbits, burst=1000 bytes, peak rate=200 kbits
  RSVP Resv Info:
    Record Route: 10.1.1.2 10.1.1.1
    Fspec: ave rate=200 kbits, burst=1000 bytes, peak rate=200 kbits
Shortest Unconstrained Path Info:
  Path Weight: 2 (TE)
  Explicit Route: 20.1.1.2 11.1.1.1 1.1.1.1
Reason for the tunnel being down: Bidirectional: standby error from [4.4.4.4][UNK] LSP[8]
```

```
History:
  Tunnel:
    Time since created: 8 minutes, 9 seconds
   Time since path change: 6 minutes, 10 seconds
   Number of LSP IDs (Tun_Instances) used: 9
 Current LSP: [ID: 9]
   Uptime: 6 minutes, 10 seconds
```
## <span id="page-12-0"></span>**Troubleshooting Flex LSP**

### **Step 1: Verifying that the Flex LSP Tunnel is in UP State**

Router# **show mpls traffic-eng tunnels bidirectional-associated association id 1**

```
P2P TUNNELS/LSPs:<br>Name: RP1 t3
                                          (Tunnel3) Destination: 10.5.0.1
 Status:
   Admin: up Oper: up Path: valid Signalling: connected
   path option 2, type explicit expl_route_m2_tail (Basis for Setup, path weight 40)
   path option 3, type explicit expl_route_m3_tail
   Path Protection: 0 Common Link(s), 0 Common Node(s)
   path protect option 2, type explicit expl route m3 tail (Basis for Protect, path weight
 40)
   path protect option 3, type list name xtd
   Lockout Info:
     Locked Out: No
  Config Parameters:
   Bandwidth: 500 kbps (Global) Priority: 7 7 Affinity: 0x0/0xFFFF
   Metric Type: TE (default)
   AutoRoute: disabled LockDown: disabled Loadshare: 500 [4000000] bw-based
    auto-bw: disabled
   Association Type: Single Sided Bidirectional LSPs, Co-routed: YES
   Association ID: 1, Source: 2.3.4.5, Global ID: 6
   Fault-OAM: disabled
  Active Path Option Parameters:
   State: explicit path option 2 is active
    BandwidthOverride: disabled LockDown: disabled Verbatim: disabled
  InLabel : -
 OutLabel : Ethernet0/0, 16
 Next Hop : 10.1.2.2
-------~Full Output not provided ~-------
```
### **Step 2: Verifying RSVP Signaling**

```
Router# show ip rsvp sender detail
PATH:
  Tun Dest: 10.255.255.1 Tun ID: 15 Ext Tun ID: 10.255.255.8
  Tun Sender: 10.255.255.8 LSP ID: 40
  Path refreshes:
   arriving: from PHOP 10.5.2.1 on Et0/1 every 30000 msecs. Timeout in 136 sec
```

```
sent: to NHOP 10.1.4.1 on Ethernet0/0
 Session Attr:
   Setup Prio: 7, Holding Prio: 7
   Flags: (0x4) SE Style
   Session Name: R3_t15
 ERO: (incoming)
   10.5.2.2 (Strict IPv4 Prefix, 8 bytes, /32)
   10.1.4.2 (Strict IPv4 Prefix, 8 bytes, /32)
   10.1.4.1 (Strict IPv4 Prefix, 8 bytes, /32)
   10.255.255.1 (Strict IPv4 Prefix, 8 bytes, /32)
 ERO: (outgoing)
   10.1.4.1 (Strict IPv4 Prefix, 8 bytes, /32)
   10.255.255.1 (Strict IPv4 Prefix, 8 bytes, /32)
 ASSOCIATION:
   Extended Association type: Single sided provisioned bidirectional LSPs IPv4
   Association ID: 1, Source: 1.1.1.1
   Global source: 0
   ExtID[0]: 0xAFFFF08
   ExtID[1]: 0x28
-------~Full Output not provided ~-------
```
### **Step 3: Verifying RSVP Reservation**

```
Router# show ip rsvp reservation detail
Reservation:
 Tun Dest: 10.255.255.1 Tun ID: 15 Ext Tun ID: 10.255.255.8
 Tun Sender: 10.255.255.8 LSP ID: 327
 Resv refreshes:
   arriving: from NHOP 10.1.4.1 on Et0/0 every 30000 msecs. Timeout in 382 sec
 Next Hop: 10.1.4.1 on Ethernet0/0
 Label: 23 (outgoing)
  Reservation Style is Shared-Explicit, QoS Service is Controlled-Load
 Resv ID handle: 1200040C.
 Created: 11:08:07 EST Fri Aug 28 2015
 Average Bitrate is 0 bits/sec, Maximum Burst is 1K bytes
 Min Policed Unit: 0 bytes, Max Pkt Size: 1500 bytes
  Status:
  Policy: Accepted. Policy source(s): MPLS/TE
Reservation:
 Tun Dest: 10.255.255.8 Tun ID: 15 Ext Tun ID: 10.255.255.1
  Tun Sender: 10.255.255.1 LSP ID: 338
 Resv refreshes:
   arriving: from NHOP 10.5.2.1 on Et0/1 every 30000 msecs. Timeout in 382 sec
 Next Hop: 10.5.2.1 on Ethernet0/1
 Label: 17 (outgoing)
 Reservation Style is Shared-Explicit, QoS Service is Controlled-Load
 Resv ID handle: 05000410.
 Created: 11:08:07 EST Fri Aug 28 2015
 Average Bitrate is 0 bits/sec, Maximum Burst is 1K bytes
 Min Policed Unit: 0 bytes, Max Pkt Size: 1500 bytes
 RRO:
   10.3.2.2/32, Flags:0x0 (No Local Protection)
   10.3.2.1/32, Flags:0x0 (No Local Protection)
  Status:
  Policy: Accepted. Policy source(s): MPLS/TE
```
### **Step 4: Verifying Wrap Functionality**

```
Router# show mpls traffic-eng tunnels
P2P TUNNELS/LSPs:
Name: R1 t15 (Tunnel15) Destination: 10.255.255.8
 Status:
   Admin: up Oper: up Path: valid Signalling: connected
   path option 1, type explicit Primary (Basis for Setup, path weight 60)
   path option 2, type dynamic
```

```
Path Protection: 0 Common Link(s), 0 Common Node(s)
   path protect option 1, type explicit Secondary (Basis for Protect, path weight 40)
   Lockout Info:
     Locked Out: No
  Config Parameters:
    Bandwidth: 0 kbps (Global) Priority: 7 7 Affinity: 0x0/0xFFFF
   Metric Type: TE (default)
   AutoRoute: enabled LockDown: disabled Loadshare: 0 [0] bw-based
   auto-bw: disabled
   Association Type: Single Sided Bidirectional LSPs, Co-routed: YES
   Association ID: 1, Source: 1.1.1.1
   Fault-OAM: enabled, Path-Protection: ready, Wrap-Protection: enabled, Wrap-Capable: Yes
   FlexLSP Event History:
  Active Path Option Parameters:
   State: explicit path option 1 is active
    BandwidthOverride: disabled LockDown: disabled Verbatim: disabled
Router# show mpls traffic-eng tunnels protection
P2P TUNNELS:
R1_t15
  LSP Head, Tunnel15, Admin: up, Oper: up
  Src 10.255.255.1, Dest 10.255.255.8, Instance 34
  Fast Reroute Protection: None
  Lockout Info:
   Locked Out: No
  Path Protection: Backup lsp in use.
  Prior Working LSP details:
   LSP ID: 33 (Delayed Clean)
   Deactivates In: (2796) ms
   InLabel : -
   OutLabel : Ethernet0/1, 16
   Next Hop : 10.1.4.2
   Reverse Associated LSP Information:
       Signaled Name: 10.255.255.8 15
       Tunnel: 15, Source: 10.255.255.8, Dest: 10.255.255.1, LSP: 29 State: Up
   Lockout Info:
       Locked out: No
       Lockout Originated By: None
    Association:
       Association Type: Single Sided Bidirectional LSPs
       Association ID: 1 Source: 1.1.1.1
--------Full Output not provided ~------
```
#### **Step 5: Verifying BFD and OAM Operations**

Router# **show mpls traffic-eng tunnels detail | sec Fault** Fault-OAM: enabled, Path-Protection: no protection, Wrap-Protection: disabled, Wrap-Capable: No Fault-OAM Events: LSP 4638 (deleted) bfd-delete, at 07:32:08 IST Fri Jun 3 2016 (1 days, 8 hours, 35 mins, 30 secs ago) LSP 4638 (deleted) fault-delete, at 07:32:08 IST Fri Jun 3 2016 (1 days, 8 hours, 35 mins, 30 secs ago) LSP 4638 (working) bfd-up, at 10:15:31 IST Thu Jun 2 2016 (2 days, 5 hours, 52 mins, 7 secs ago) LSP 4637 (working) bfd-delete, at 10:15:20 IST Thu Jun 2 2016 (2 days, 5 hours, 52 mins, 18 secs ago) LSP 4637 (working) fault-delete, at 10:15:20 IST Thu Jun 2 2016 (2 days, 5 hours, 52 mins, 18 secs ago) LSP 4636 (working) bfd-delete, at 10:15:17 IST Thu Jun 2 2016 (2 days, 5 hours, 52 mins, 21 secs ago) LSP 4636 (working) fault-delete, at 10:15:17 IST Thu Jun 2 2016 (2 days, 5 hours, 52 mins, 21 secs ago) -------~Full Output not provided ~-------

```
Router# show mpls fault-oam session end-point detail
 MPLS Fault-OAM End-point Sessions
=====================================
   Session handle : 0x6
   Client handle : 0x2B9FAE02B750
   Local label : 18
   Tunnel interface : Tunnel3 (0x15)
   Tunnel number : 3
   LSP number : 49
   Global ID : 0
   Node ID : 10.1.0.1
   Local event : Fault Clear
    Sender Information
       Fault source : End-point
       Refresh seconds : 20
       Initial count : 0
        Fault type : CLR
        Tx Fault-CLR count : 0
       Tx Fault-AIS count : 0
       Tx Fault-LDI count : 0
       Tx Fault-LKR count : 0
       Tx Lockout-CLR count : 0
        Tx Lockout count : 0
       Tx Error count : 0
    Receiver Information
       Source global ID : 0
        Source node ID : 0
        Source intf number : 0
        Fault type : CLR
        Rx Fault-CLR count : 0
        Rx Fault-AIS count : 0
       Rx Fault-LDI count : 0
        Rx Fault-LKR count : 0
        Rx Lockout-CLR count : 0
       Rx Lockout count : 0
       Rx Error count : 0
    -------~Full Output not provided ~-------
```
### **Step 6: Verifying that Pseudowire is in UP State**

Router# **show mpls l2transport vc vcid 1** (HEAD router)

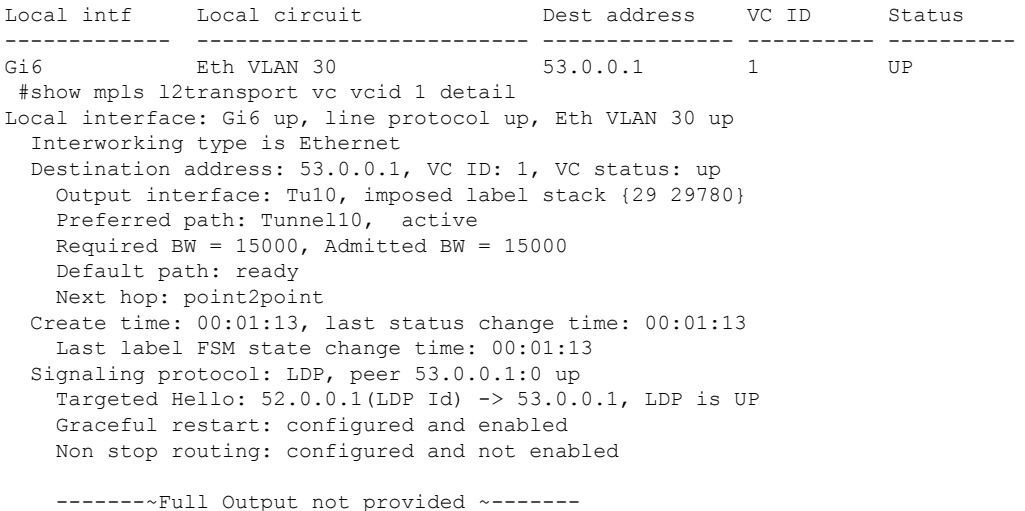

Use the **show adjacency tunnel internal** command to view the software forwarding of the tunnel:

### Router# **show adjacency tunnel1 internal | i lsp-num**

GigabitEthernet0/5/2 55.0.0.1 label 21 lsp-num 20 Path protected by GigabitEthernet0/5/3 label 22 lsp-num 21 Reopt of working: Null0 0.0.0.0 label none lsp-num 0 Reopt of protect: Null0 label none lsp-num 0

 $\mathbf I$ 

Π